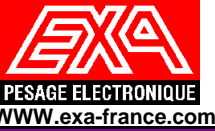

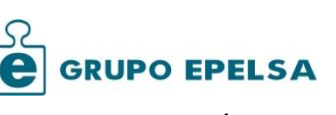

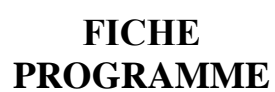

## **MENU BACK UP**

 **[WWW.exa-france.com](http://www.exa-france.com/) www.grupoepelsa.com PROGRAMME DE COMMUNICATION CYBER PLUS ORION PLUS GENERALITES** Cette application permet de communiquer avec les indicateurs ORION PLUS/CYBER PLUS afin de réaliser les actions/options suivantes: · Mode répétiteur. · Lire/écrire dans les différentes zones mémoires des paramètres de configuration de l'indicateur et des registres mémorisés. · Edition pour Visualiser/modifier les paramètres/registres de l'indicateur modifiables par l'utilisateur. plusieurs indicateurs. -Récupération des paramètres métrologique de l'indicateur et l'étalonnage accès réglementé. - ORION PLUS possibilité d'intégrer 1 à 2 logos dans l'imprimante interne. Quel que soit le Type de communication utilisé (RSprotocole *MODBUS.* 232/RS422 ou ETHERNET), il est possible de configurer l'indicateur pour le connecter à un ORDINATEUR Ref. programme ORION PLUS/CYBER PLUS OP10.0.25v.00/ CP10.0.25v.00 **MODE REPETITEUR** L'application permet de visualiser l'écran LCD de l'indicateur*.* La communication avec l'indicateur peut se faire en *RS-232/RSS-422* ou *ETHERNET* B CYBER+: CP10.0.252.00 Fichier BackUp Bitmap Configuration Aide **POIDS-TARE** 123.0 kg  $\mathsf{B}$ 105.0 kg 18.0 kg T.:  $\overline{\mathbf{A}}\overline{\mathbf{A}}$ Prod.: 1  $\mathsf{N}_{\mathrm{e}1}\rightarrow\mathbb{O}$ **CONFIGURATION** - Possibilité de communiquer en mode RS 232 ou Ethernet.  $\overline{\mathbf{x}}$ ilia) Configurer Communication  $\overline{\phantom{a}}$ Type COM3 3600 s)  $C$  RS-232 **GETHERNET** 10.0.1.178 Ad IP In. Protocole ORDINATEUR MODBUS  $\blacktriangledown$ ٠  $01$ Nombre d'indicatour Annuler Accepter **FICHE PRESENTATION SEPTEMBRE 2015 (11/2017) PAGE 1**

Depuis ce menu il est possible de lire les différentes zones de paramètres de configurations ainsi que les registres mémorisés dans l'indicateur, et ensuite de renvoyer cette configuration. Cette option permet principalement de récupérer configurations et/ou les registres sauvegardés dans un fichier sur l'ordinateur, afin de disposer d'une sauvegarde pouvant être réinjectée dans l'indicateur si nécessaire. Cela permet également de configurer facilement et à l'identique deux ou

Indépendamment du mode de communication avec l'indicateur (*RS-232/RS422 ou ETHERNET***)** le protocole choisi doit être *Protocole MODBUS.* Le canal correspondant de l'indicateur doit être défini comme *ORDINATEUR* en

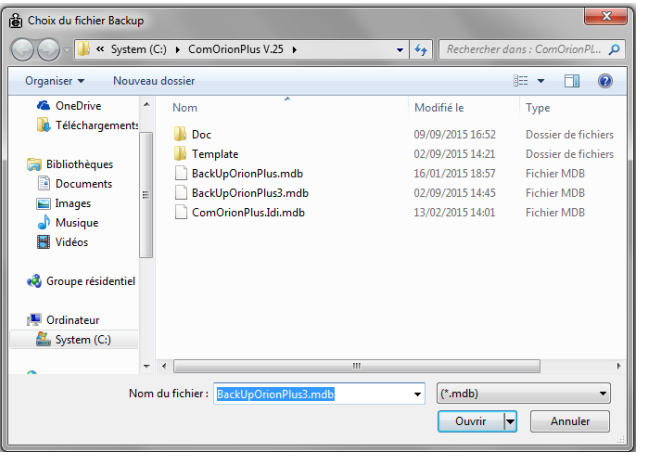

## **RECUPERATION DE LA CALIBRATION**

Sous le menu accès réglementé avec identifiant utilisateur de la grille de programmation.

L'Identifiant utilisateur est le même que celui qui est utilisé pour accéder au mode de calibration des indicateurs ORION PLUS/CYBER PLUS.

l'accès sera autorisé à toutes les options protégées et en rapport avec les paramètres de calibration.

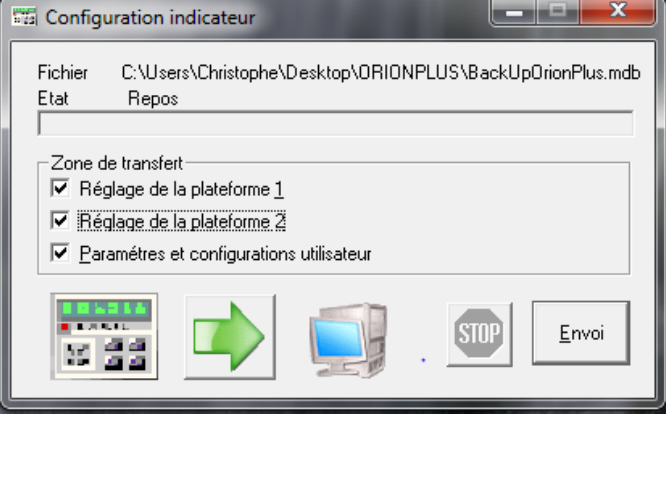